# **如何撤销各种投诉**

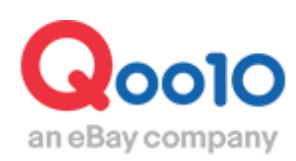

Update 2022-04

# **目录**

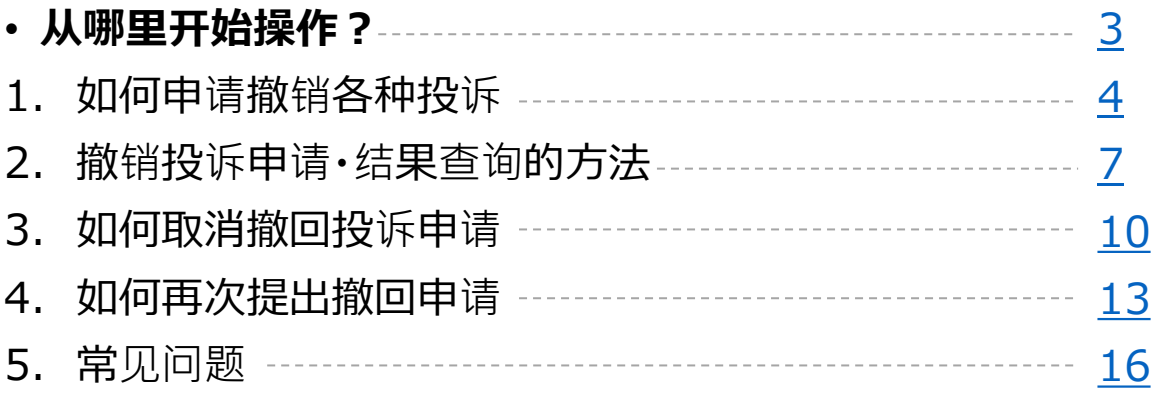

# <span id="page-2-0"></span>**如何申请撤销各种投诉**

• 本章介绍如何提出撤销各种投诉的方法。

### 从哪里开始操作?

登录J・QSM <https://qsm.qoo10.jp/GMKT.INC.GSM.Web/Login.aspx>

## **运送/取消/未收取>取消/退货/未收取**

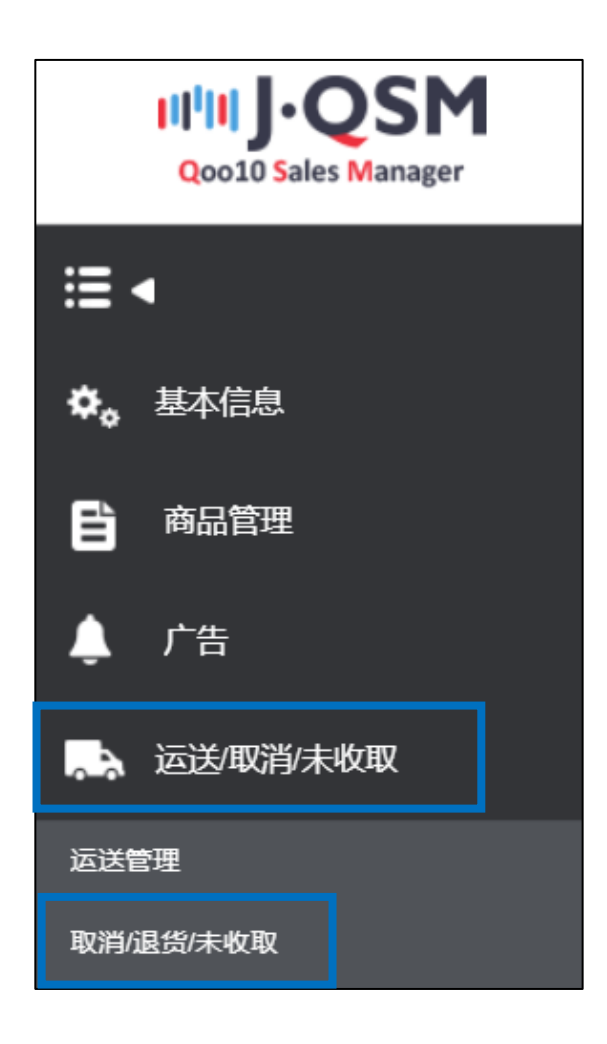

- <span id="page-3-0"></span>• 要求撤销退货申请的方法(撤销取消和交换申请为同样方法)
- 1. 如下图所示,点开订单交易信息。

※交易信息的查看方法请点[击这](https://doc.image-qoo10.jp/sqm/JP/guide_henpinsyori_CN.pdf)里参照该手册第4页。

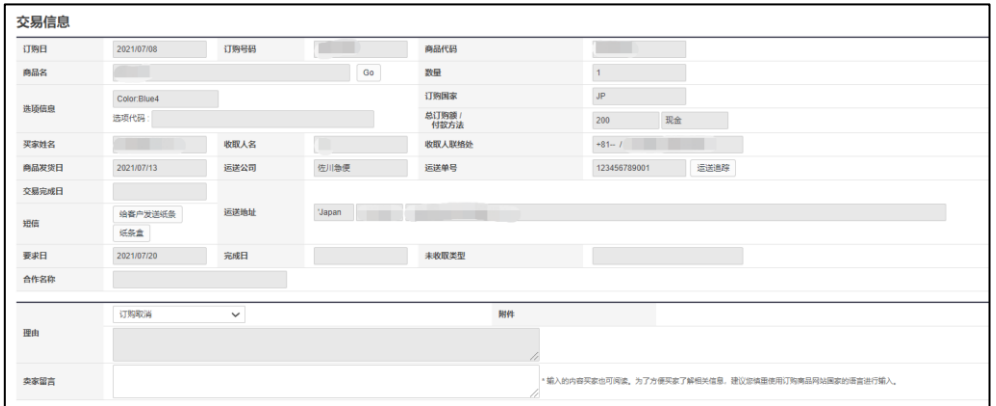

2.点击「撤回索赔要请」选择Y,在卖家留言栏填写撤销理由后点击【退货的撤 回要请】按钮。

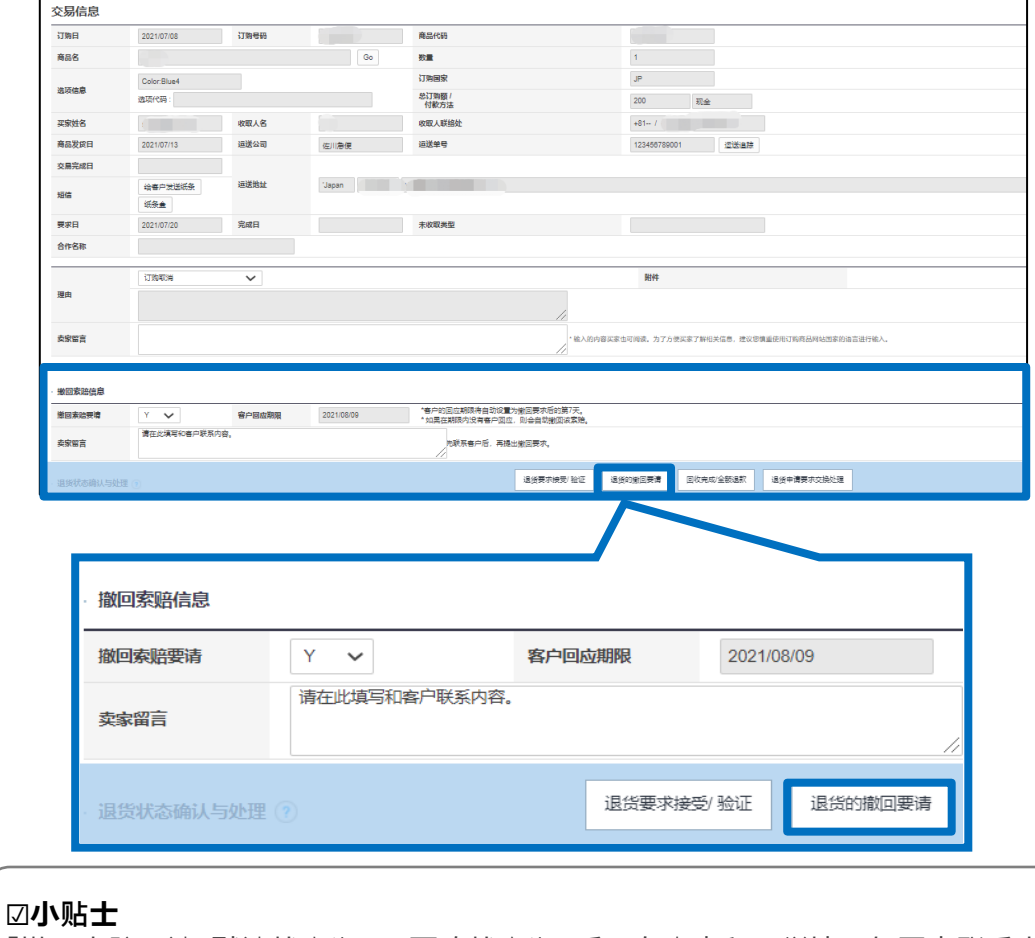

「撤回索赔要请」默认状态为N,更改状态为Y后可在卖家留言栏填写与买家联系内 容。

3. 出现下图对话框后点击【OK】按钮。

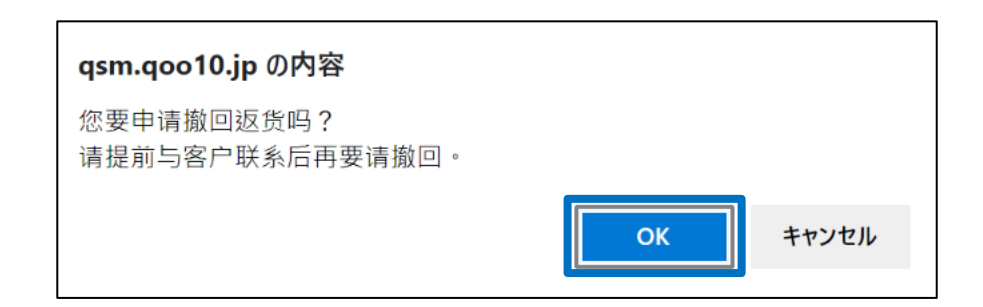

4. 出现下图对话框,表示已经成功提交撤销申请。

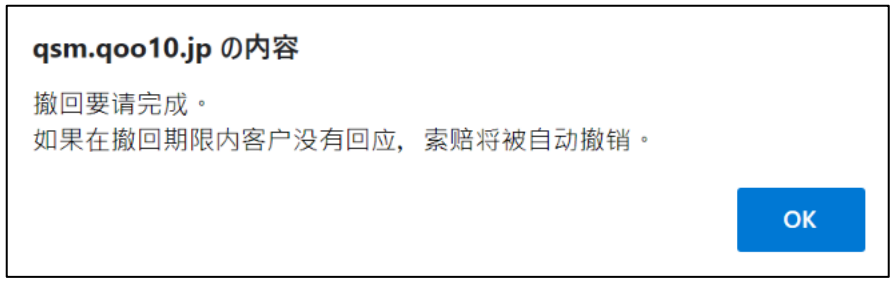

提出撤销申请后系统会发通知消息至卖家Qpost,如下图一样,在MyQoo10上显 示撤回申请的件数数字。

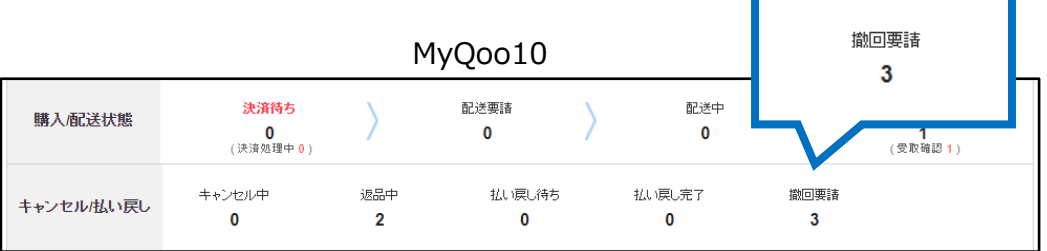

买家同意撤销申请或者在申请期限之内(卖家提出撤销申请后7天以内)没有 回应,系统将会自动撤回该投诉申请。

※例:7/29卖家提出撤销申请→8/4为止买家不撤销也没有回应,8/5系统自 动撤销。

**※请在7天以内和买家进行联系和沟通,共同协商后进行后续处理。**

### 1. 如何申请撤销投诉

### ※注意

・订单处于下面几种状态不能申请撤销投诉。

1.取消:取消中 (包括处理状态为【取消 : 退款进行中】的订单) 取消完成 2.返货:退货中-退货保留,已收件/退款请求 (包括处理状态为【退货 : 退款进行中】的订单) 退货完成 3.交换:再次退货中 4.未收取申告 这几种状态的订单撤销请通过向[Qoo10](https://qsm.qoo10.jp/GMKT.INC.Gsm.Web/Popup/Callcenter/pop_MessageSend.aspx?page_gubun=NEW&from=WING)进行咨询>分类[退款·投诉撤回]> [投诉撤回]进行咨询。

- <span id="page-6-0"></span>• 本章介绍撤销投诉申请以及结果的查询方法。
- 1. J・QSM>运送/取消/未收取>取消/退货/未收取 进入投诉申请查询页面。

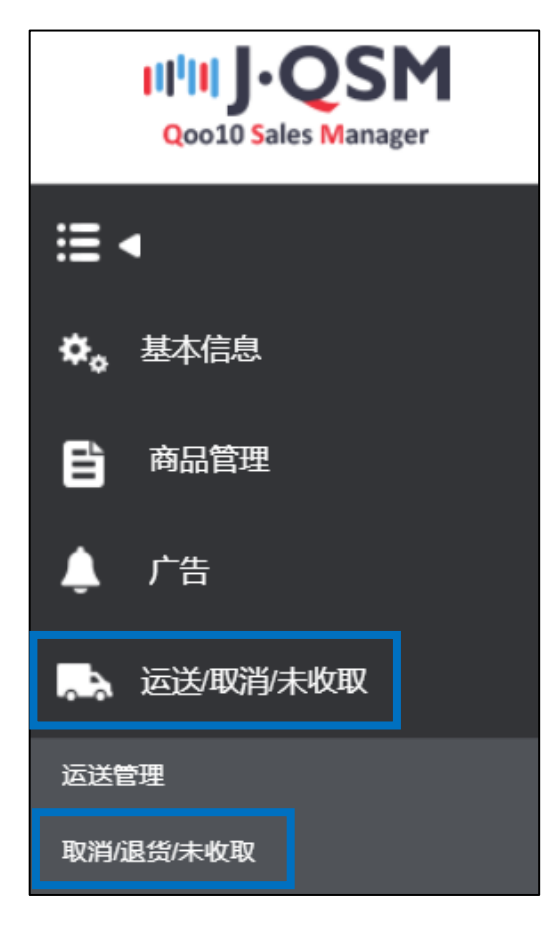

2. 从「状态类查询」页面可以看到申请撤回的件数,点击数字可以查询订单详情。

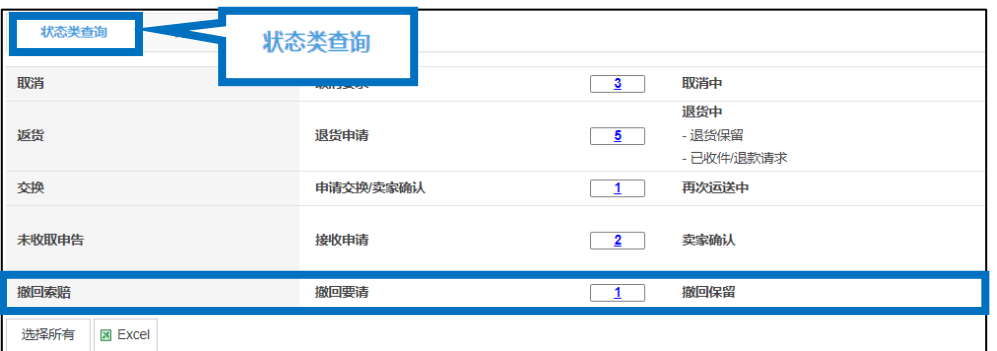

或者点击「详情查询」,像下图一样选择检索条件点击【查询】按钮也可以进行查询。

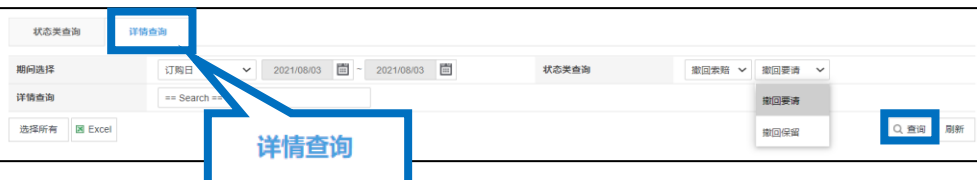

3.点击数字之后会列表中会出现订单详情,双击需要查询的订单详情。

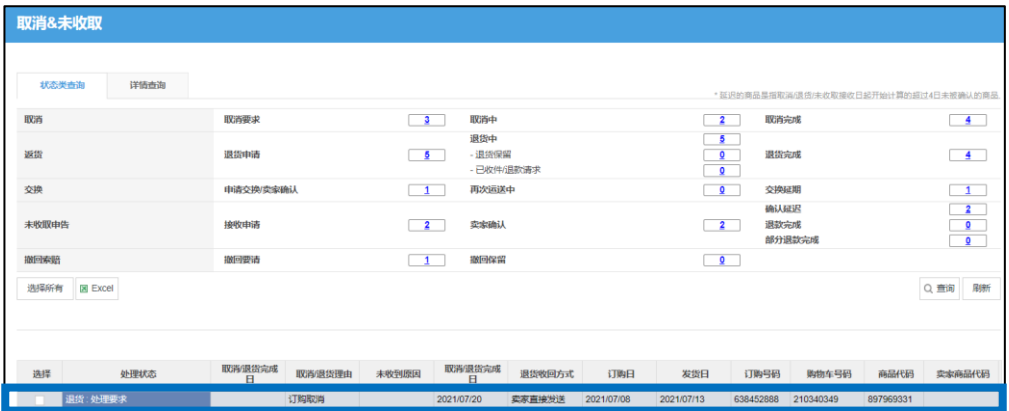

### 4.双击详情后可在「交易信息」中查看订单详情。 也可以从该页面最下方的「客户管理」栏发纸条给买家。

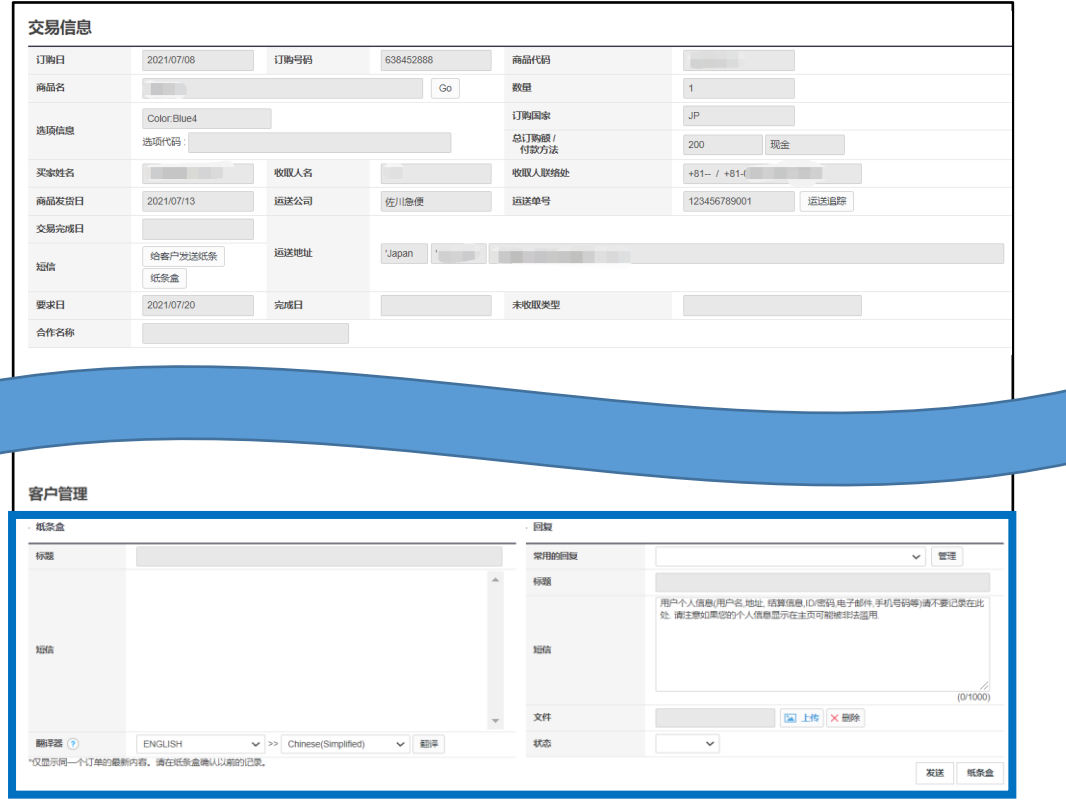

### 5.有1件以上未回答的客服时【纸条盒】会显示红色N字样,点击之后可以直接在 「留言/其他」管理页面查看详情。

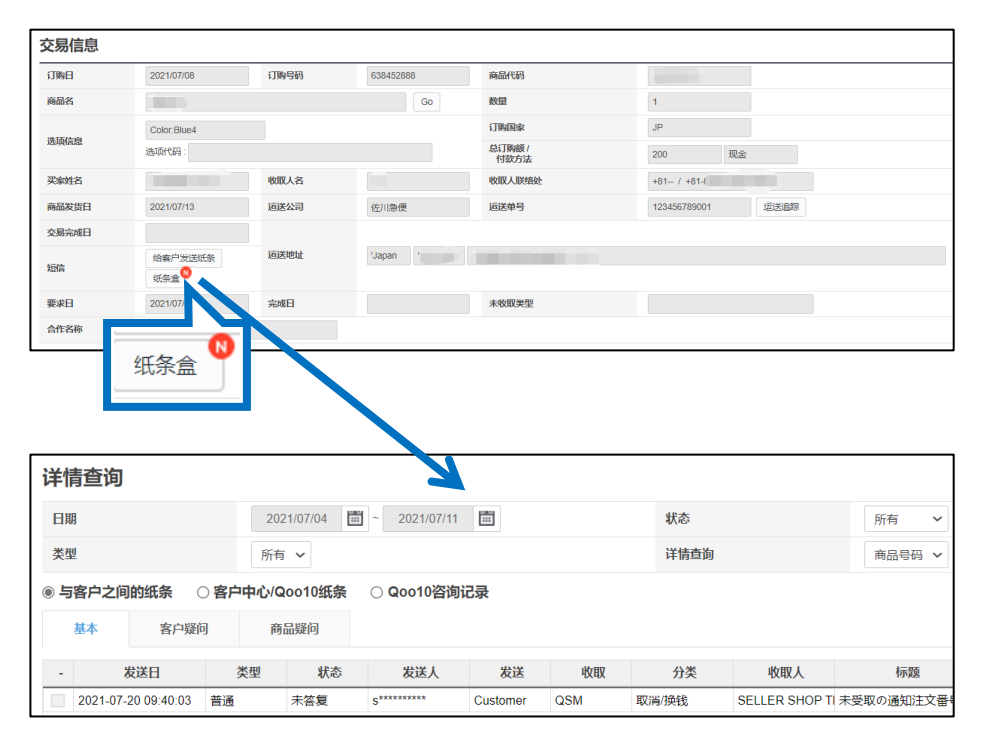

### 小贴士

撤销投诉申请时可以通过【给客户发送纸条】与买家进行联系。

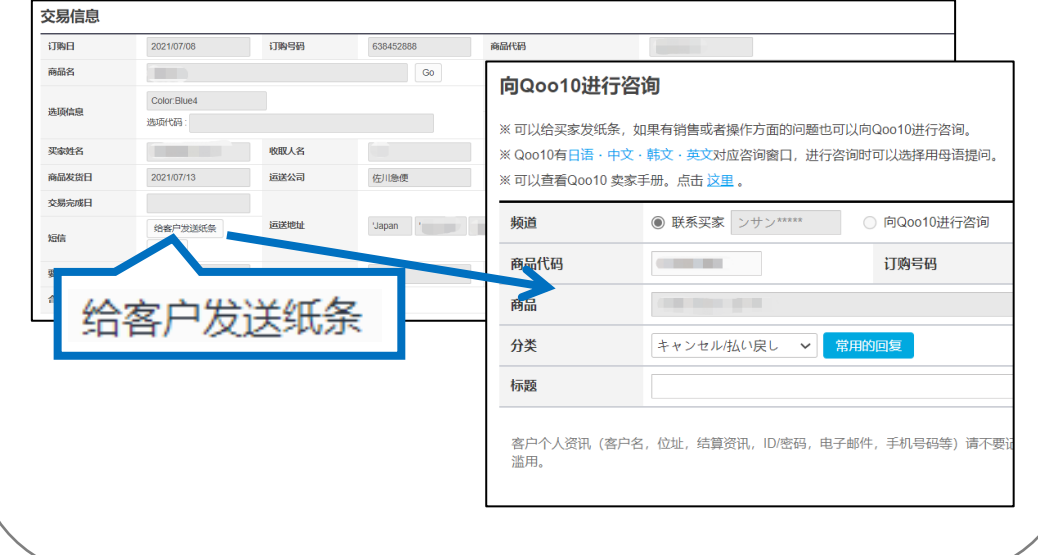

- <span id="page-9-0"></span>• 本章介绍取消撤销投诉申请的方法。
- 1. J・QSM>运送/取消/未收取>取消/退货/未收取 进入投诉申请查询页面。

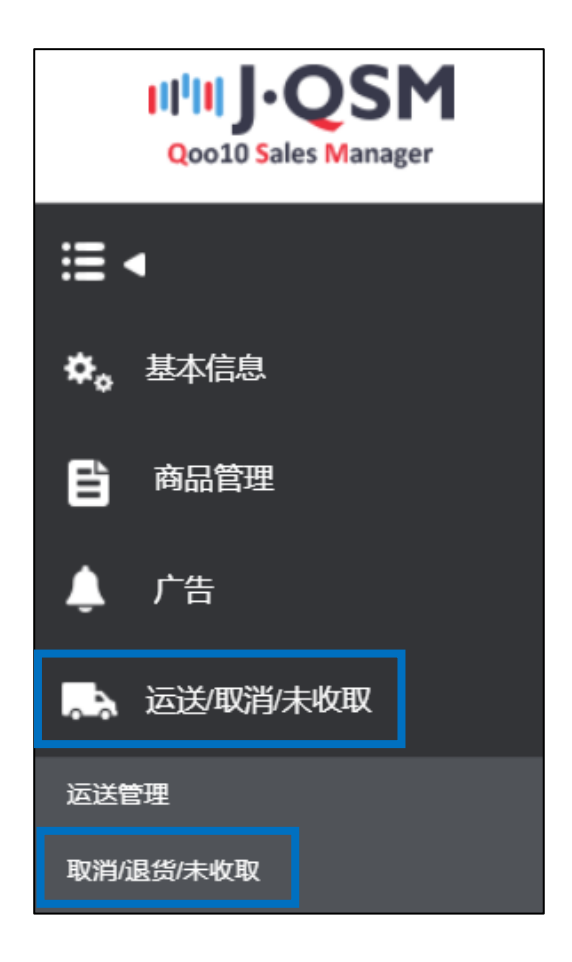

2. 点击「撤回索赔」栏的数字。

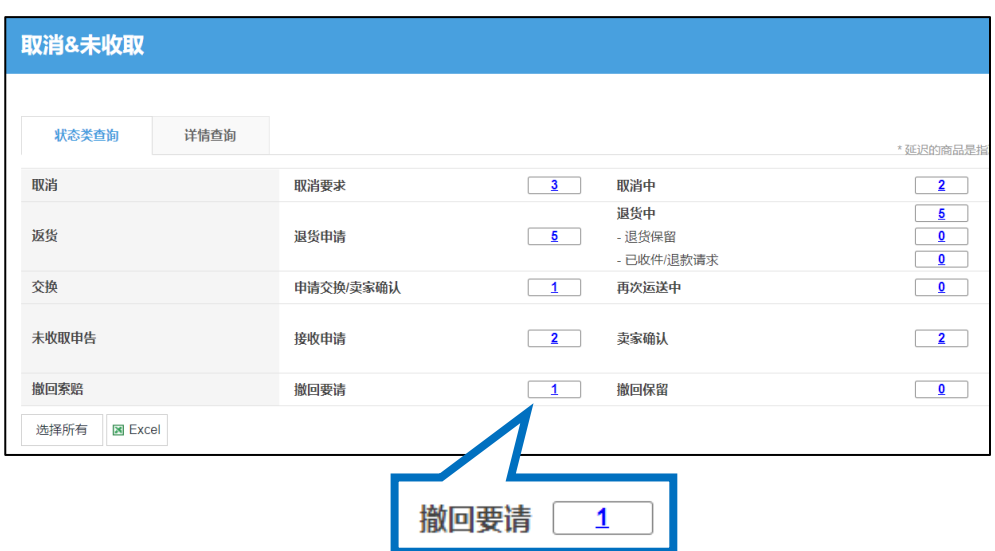

3.点击数字之后会列表中会出现订单详情,双击需要查询的订单详情。

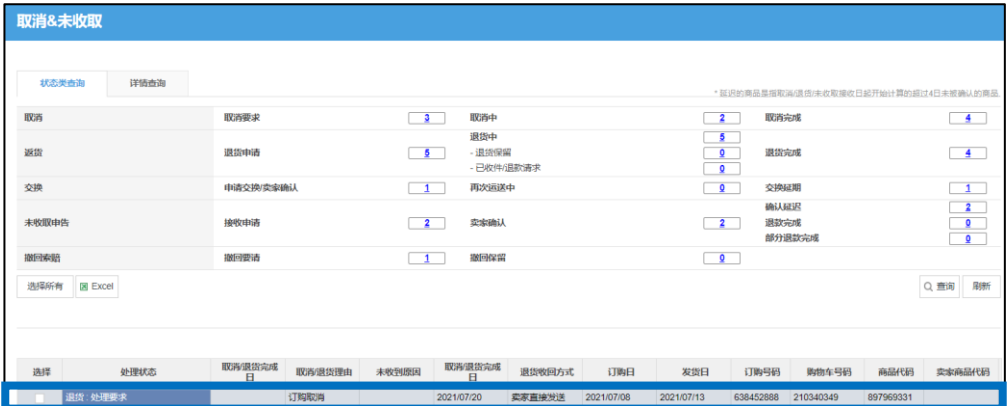

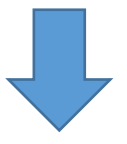

### 4.双击详情后可在「交易信息」中查看订单详情。 点击【取消撤回要请】按钮。

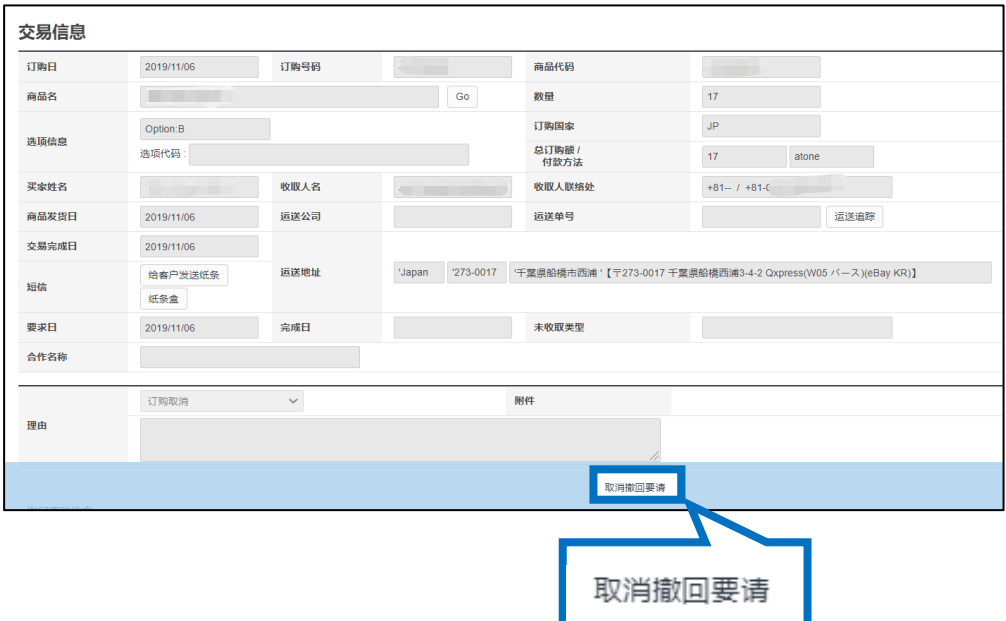

5. 弹出下图对话框后点击【OK】按钮。

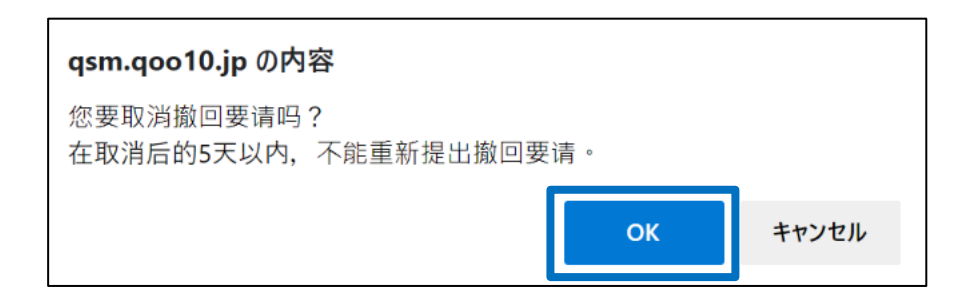

6.弹出下图对话框,完成取消撤回投诉申请。

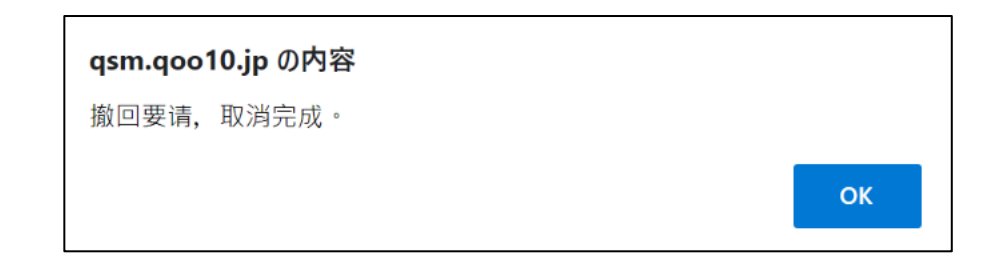

注意事项:卖家自行取消撤回投诉申请时,取消后的5天以内不能再次提出撤销申 请。

- <span id="page-12-0"></span>• 本章介绍被买家拒绝撤销投诉申请后卖家如何再次提出投诉申请的方法。
- 1. J・QSM>运送/取消/未收取>取消/退货/未收取 进入投诉申请查询页面。

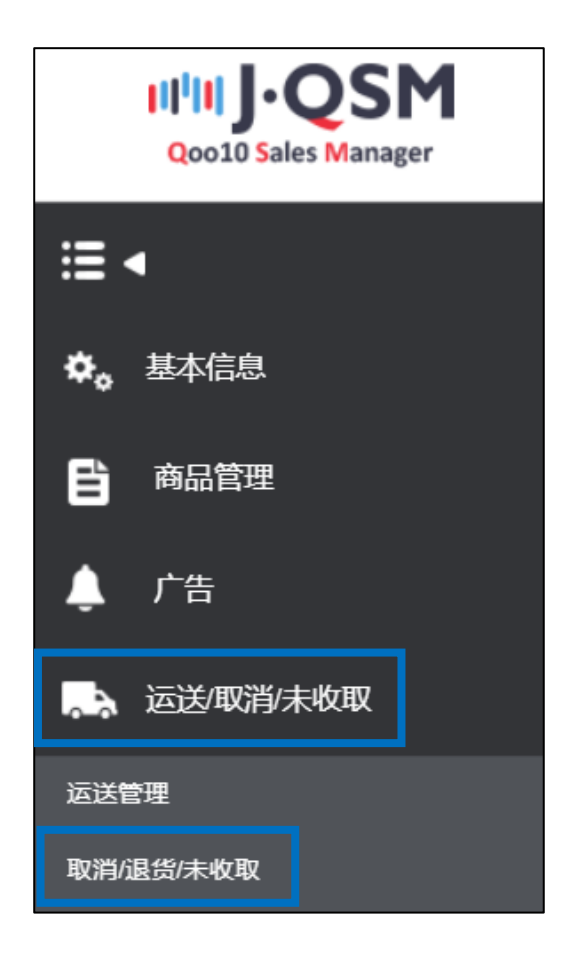

2.点击 「撤销保留」栏目的数字

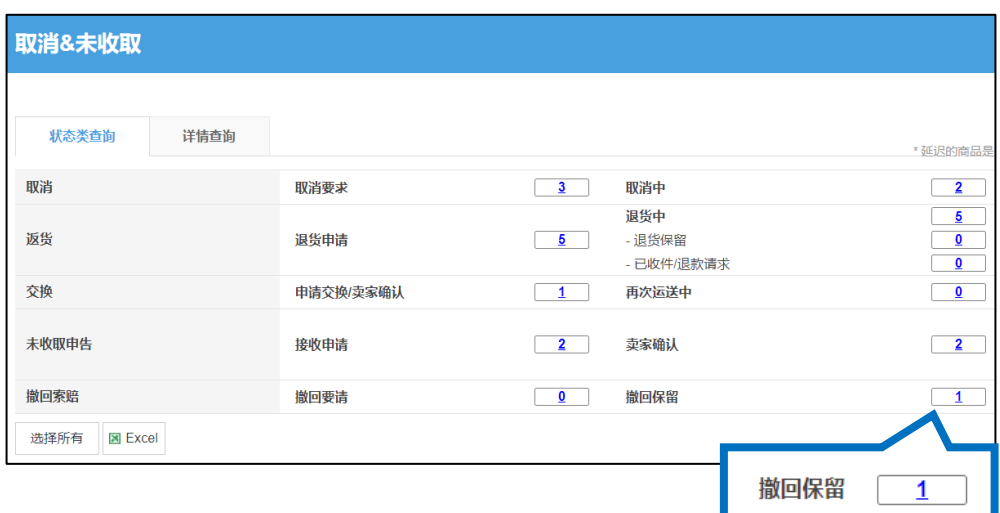

3.点击数字之后会列表中会出现订单详情,双击需要查询的订单详情。

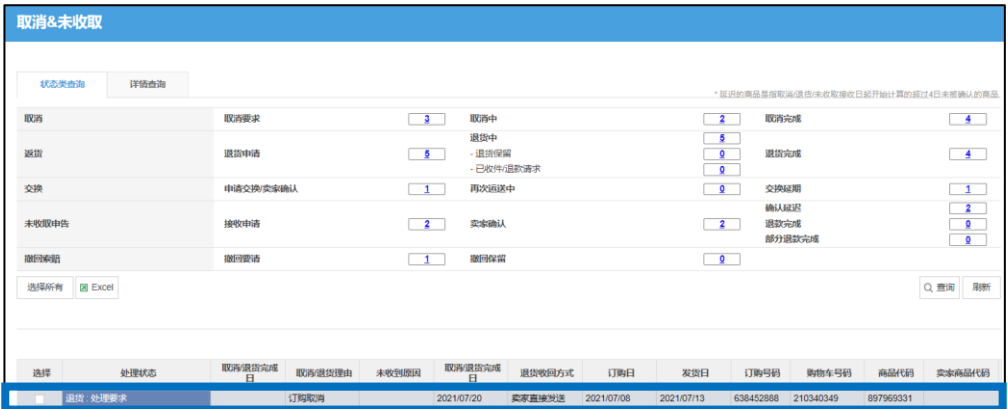

### 4.双击后「交易信息」会出现清单详情,输入撤销理由后,点击【再次要请 撤回】按钮。

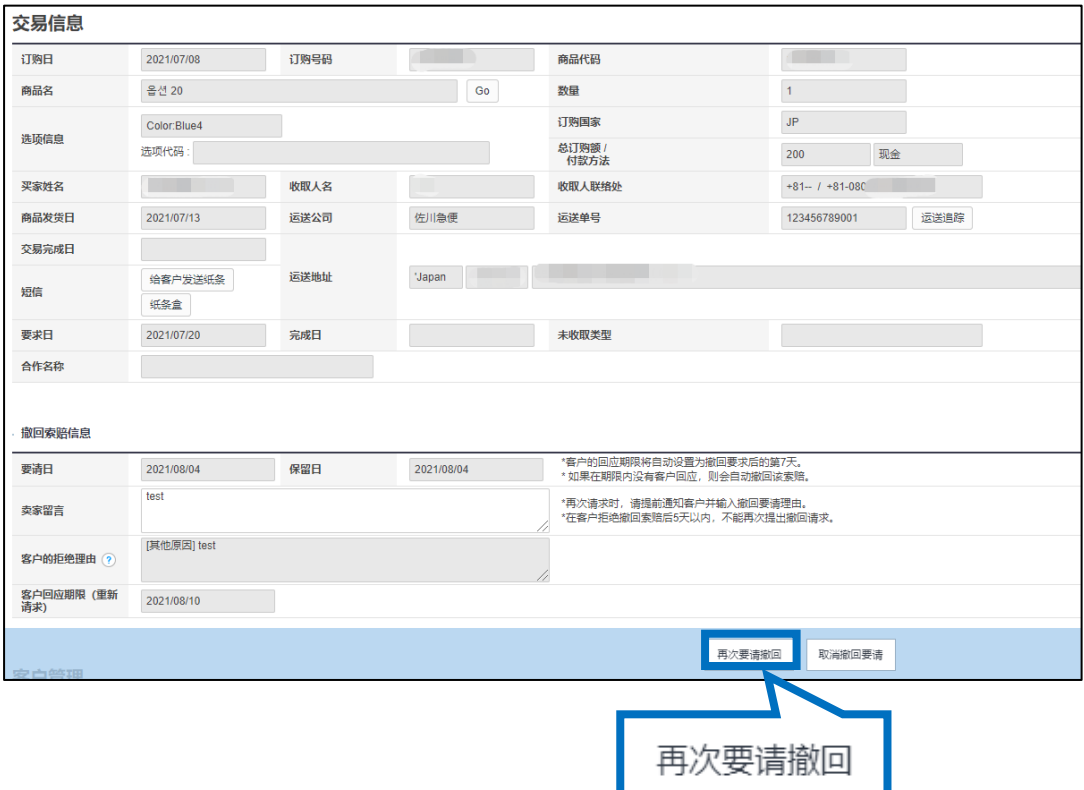

5. 弹出下图对话框后点击【OK】按钮。

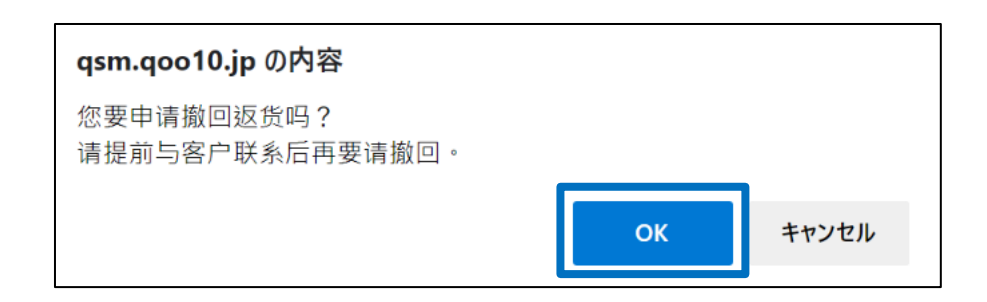

6.弹出下图对话框,完成取消撤回投诉申请。

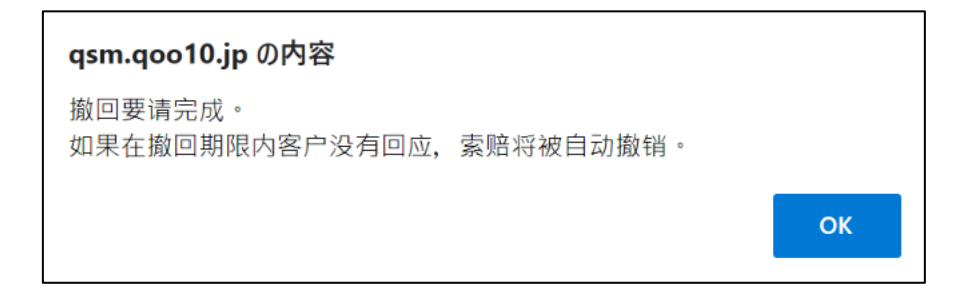

注意事项:如果被卖家拒绝撤销撤回投诉申请,则买家从当日起5日以内不能再次 提出撤销申请。

<span id="page-15-0"></span>常见问题

Q:如果已经发送了商品,在没有做发送处理的时候因为卖家提交取消申请 导致不能填写单号,向买家提出撤销申请却被拒绝了该怎么办?

A:继续和买家沟通让买家取消申请, 还是删除订单退款取决于卖家自身, 都需要和买家联系并进行沟通后进行后续处理。如果问题无法解决请咨询页 面最下方窗口。

Q:提出撤销申请后被买家拒绝,再次提出撤销申请的次数只有一次吗?

A:再次提出撤销申请的次数是不限的,为了和买家进行联系和沟通推荐使 用【给客户发纸条】功能,进行协商后进行后续处理。

如有更多疑问,请咨询下方窗口。 咨询窗口: 向[Qoo10](https://qsm.qoo10.jp/GMKT.INC.Gsm.Web/Popup/Callcenter/pop_MessageSend.aspx?page_gubun=NEW&from=EDITINFO)进行咨询>分类[退款・投诉撤回]> [投诉撤回]进行咨询。